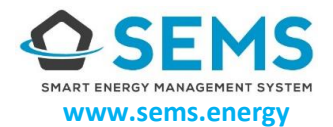

WEITERE **FORMATIONEN** 

恩深思

# QUICKSTART GUIDE.

Roller Shutter 2 [SEMS\_JSFIB]

Der Roller Shutter 2 kann in Verbindung mit SEMS als Steuerung für die Beschattung verwendet werden.

# Roller Shutter 2 richtig montieren.

- 1) Schalten Sie vor der Installation des Roller Shutter 2 die Spannungsversorgung ab.
- 2) Verbinden Sie die Anschlüsse des Roller Shutter 2:
	- a. Verbinden Sie die Anschlüsse SI und S2 mit dem Schalter oder Taster.
	- b. Verbinden Sie die Anschlüsse QI und Q2 mit den Motoranschlüssen für Heben und Senken. Beachten Sie hierbei, dass die an den Schalteranschluss SI angeschlossene Taste den Motoranschluss QI und die an den Schalteranschluss S2 angeschlossene Taste den Motoranschluss Q2 steuert.
	- Schließen Sie die Anschlüsse L und N des Roller Shutter 2 an die Spannungsversorgung (L und N) an.  $\mathsf{C}$
- 3) Schalten Sie die Spannungsversorgung wieder ein.
- 4) Das Gerät kann nun mit dem Smart Energy Manager (SEM) verbunden werden.

ACHTUNG: Dieses Gerät darf nur von einer Elektrofachkraft in Übereinstimmung mit den geltenden Vorschriften installiert werden.

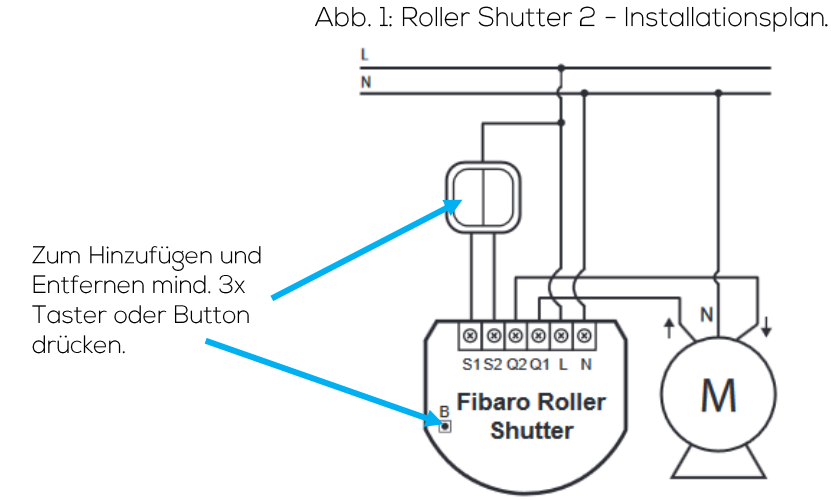

# Roller Shutter 2 mit SEMS verbinden (Inklusion).

- Stellen Sie sicher, dass der Roller Shutter 2 mit Spannung versorgt ist.  $1)$
- 2) Rufen Sie am SEM das Gerätemenü di auf und wählen + aus. Wenn die LEDs am SEM grün blinken, ist dieser zum Hinzufügen eines Geräts bereit.
- 3) Drücken Sie zum Hinzufügen des Roller Shutter 2 entweder:
	- den Button direkt am Gerät 3x oder
	- den Schalter/Taster am SI-Eingang des Geräts 3x.
- 4) Bei erfolgreicher Inklusion des Roller Shutter 2 öffnet sich der Einrichtungsassistent am SEM. Sobald Sie diesen ausgeführt haben, ist der Roller Shutter 2 mit SEMS verbunden.
- 5) Gegebenenfalls können Sie am SEM unter Geräteeinstellungen » Installationsparameter Konfigurationen nachträglich kontrollieren und anpassen.
	- Unter "Bedienungselement" können Sie wählen, ob Sie als Bedienungselement einen Schalter oder einen Taster verwenden.
	- Unter "Betriebsmodus" können Sie wählen, welche Art von Beschattung der Roller Shutter 2 steuern soll (z.B. Jalousie, Garagentor, Rollladen, etc.).
- 6) Kalibrieren Sie Ihre Beschattung, indem Sie unter Geräteeinstellungen » "Steuerung der Beschattung kalibrieren" auswählen. Der Roller Shutter 2 fährt nun automatisch die Fensterhöhe ab.

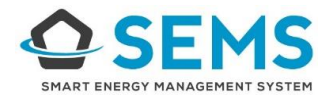

# Roller Shutter 2 entfernen (Exklusion).

- 1) Rufen Sie am SEM die Geräteeinstellungen des Roller Shutter 2 auf und wählen Sie "Gerät entfernen". Der Exklusionsmodus wird beim SEM durch rot blinkende LEDs signalisiert.
- 7) Drücken Sie zum Entfernen des Roller Shutter 2 entweder:
	- den Button direkt am Gerät 3x oder
	- den Schalter/Taster am SI-Eingang des Geräts 3x.  $\bullet$
- 2) Bei erfolgreicher Exklusion erscheint eine Bestätigung am SEM.

### Roller Shutter 2 Geräteansicht am SEM.

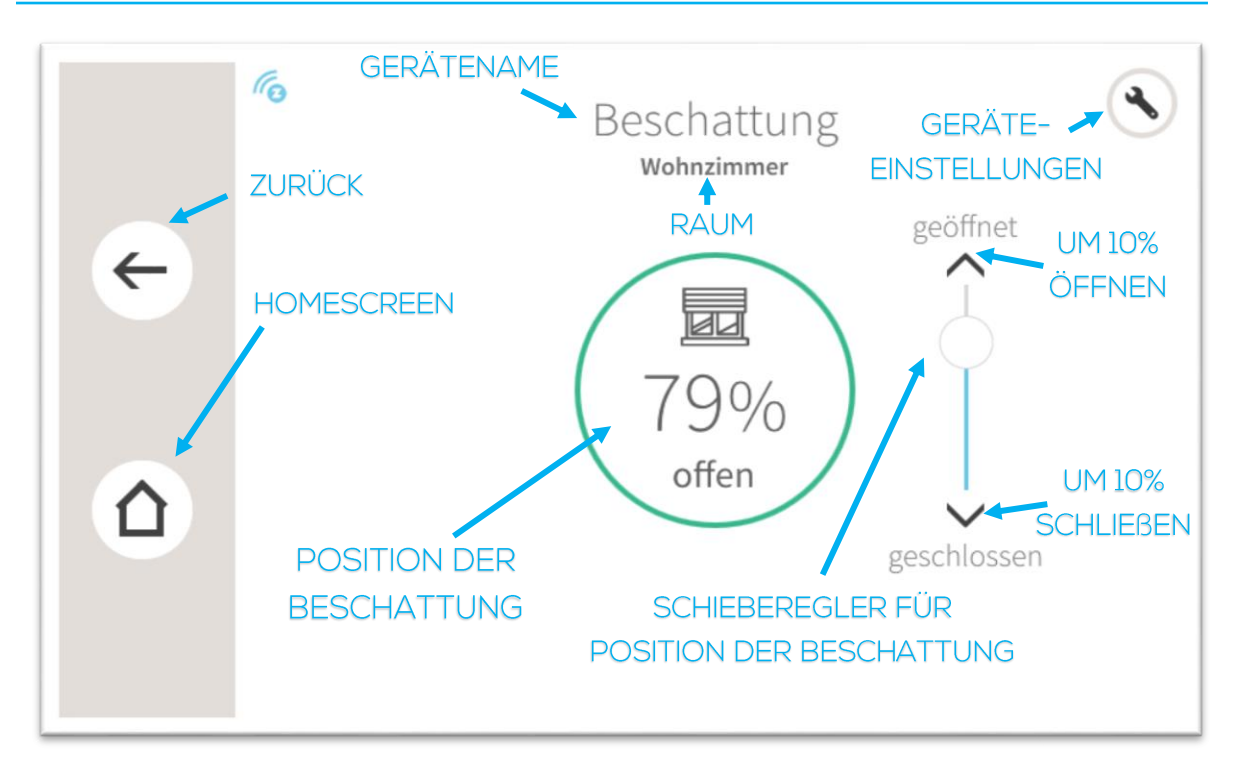

#### **LEVION Technologies GmbH**

St. Peter Hauptstraße 117, 8042 Graz office@levion.at | www.levion.at | T.: +43 316 341985